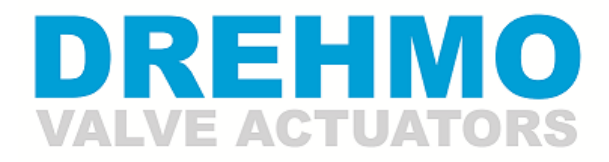

A member of the AUMA Group

# **MODBUS ringredundante Schnittstelle für i-matic Antriebe**

Ergänzende Bedienungsanleitung für Geräte mit MODBUS ringredundanter Schnittstelle

**HINWEIS** Diese Bedienungsanleitung gilt nur in Verbindung mit der Antriebs-Bedienungsanleitung!

Für künftige Verwendung ist diese Anleitung aufzubewahren.

## **Historie**

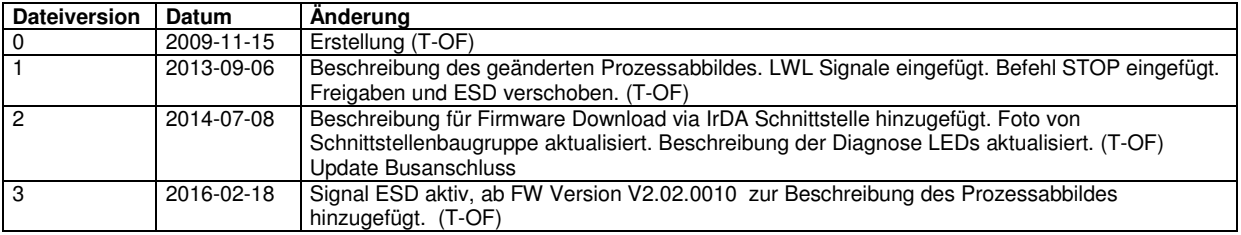

## **Kontakt**

DREHMO GmbH Zum Eichstruck 10 57482 Wenden Germany

Service Tel.: +49 2762 9850-206 Fax: +49 2762 9850-205 E-Mail: drehmo@drehmo.com

# Inhaltsverzeichnis

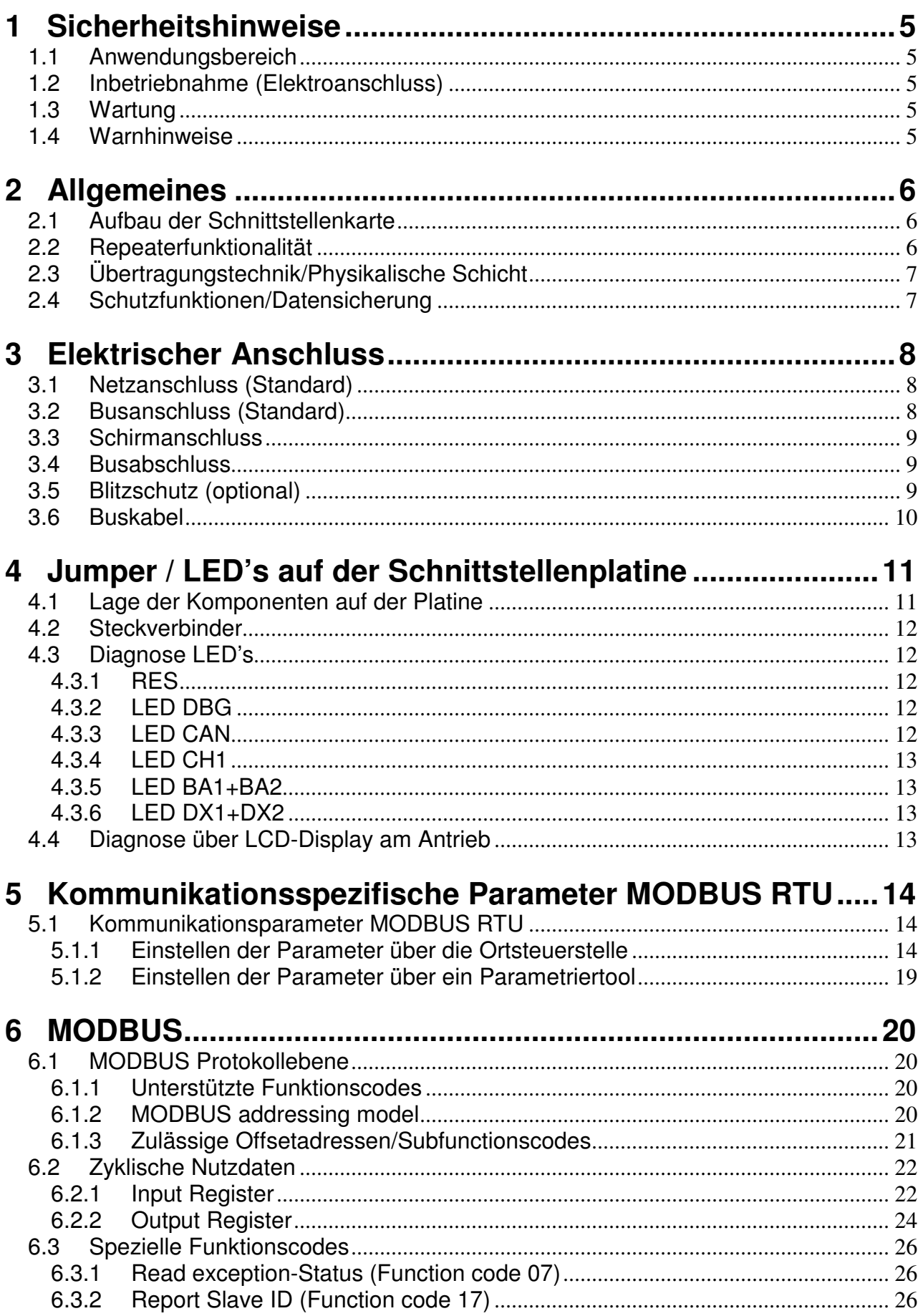

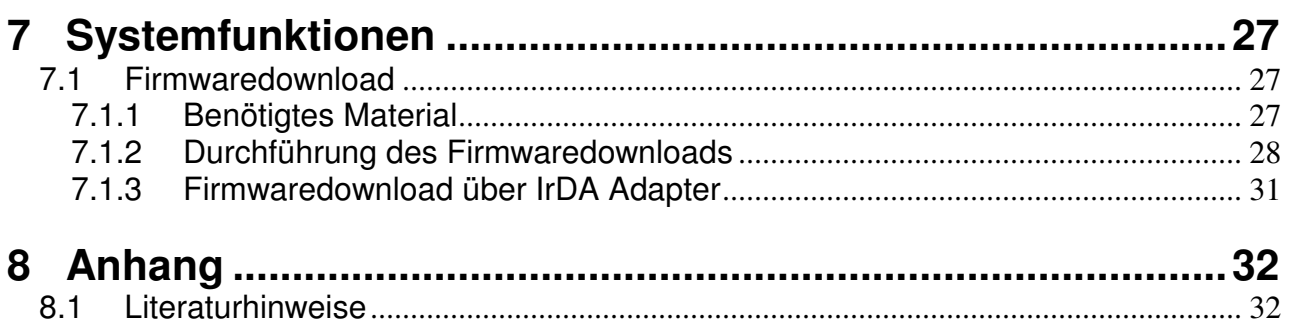

# **1 Sicherheitshinweise**

## **1.1 Anwendungsbereich**

DREHMO Stellantriebe sind für die Betätigung von Industriearmaturen, wie z. B. Ventilen, Schiebern, Klappen und Hähnen bestimmt. Andere Anwendungen erfordern Rücksprache mit dem Hersteller. Bei nicht bestimmungsgemäßem Einsatz und eventuell hieraus resultierenden Schäden haftet der Hersteller nicht. Das Risiko trägt allein der Anwender. Zur bestimmungsgemäßen Verwendung gehört das Beachten der Antriebs Bedienungsanleitung und dieser ergänzenden Betriebsanleitung.

Die beschriebene Schnittstellenkarte dient der leittechnischen Anbindung des Antriebs über Modbus RTU basierend auf einer RS485 Busphysik. Die Schnittstellenkarte ist mit einer speziellen Busanschaltungslogik mit Repeaterfunktionalität zur Unterstützung einer ringredundanten Netzwerktopologie versehen.

### **1.2 Inbetriebnahme (Elektroanschluss)**

Beim Betrieb elektrischer Geräte stehen zwangsläufig bestimmte Teile unter gefährlicher Spannung. Arbeiten an elektrischen Anlagen oder Betriebsmitteln dürfen nur von einer Elektrofachkraft oder von unterwiesenen Personen unter Anleitung und Aufsicht einer Elektrofachkraft den elektrotechnischen Regeln entsprechend vorgenommen werden.

## **1.3 Wartung**

Wartungshinweise müssen beachtet werden, da ansonsten die sichere Funktion des Drehantriebes bzw. der Steuerung nicht mehr gewährleistet sind.

## **1.4 Warnhinweise**

Bei Nichtbeachtung der Warnhinweise können schwere Körperverletzungen oder Sachschäden auftreten. Entsprechend qualifiziertes Personal muss gründlich mit allen Warnungen gemäß der Betriebsanleitungen vertraut sein. Der einwandfreie und sichere Betrieb setzt sachgemäßen Transport, fachgerechte Lagerung, Aufstellung, Montage sowie sorgfältige Inbetriebnahme voraus. Um sicherheitsrelevante Vorgänge in dieser Betriebsanleitung hervorzuheben, gelten folgende Sicherheitshinweise, wobei jeder Hinweis durch ein entsprechendes Piktogramm gekennzeichnet ist.

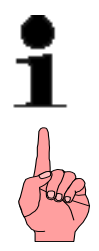

Das vorangestellte Zeichen bedeutet "Hinweis". Bei Nichtbeachtung können Folgeschäden entstehen

Das vorangestellte Zeichen bedeutet "Vorsicht". Bei Nichtbeachtung können Personen- oder Sachschäden entstehen.

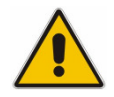

Das vorangestellte Zeichen bedeutet "Warnung!" Bei Nichtbeachtung können sich - neben dem möglichen Sachschaden - Personen ernsthaft verletzen.

# **2 Allgemeines**

## **2.1 Aufbau der Schnittstellenkarte**

Die MODBUS Schnittstellenkarte DiM-17 ist mit zwei autarken, galvanisch entkoppelten RS485 Schnittstellenanschaltungen ausgestattet. In Verbindung mit dem integrierten leistungsfähigen Controller ist eine Repeaterfunktionalität zur Überbrückung großer Distanzen realisiert.

Zusätzlich verfügt die Karte über ein Relais, welches die angeschlossenen Bussegmente bei einem Ausfall der Repeaterfunktionalität verbindet und somit die Kommunikation zwischen den anderen Geräten weiterhin gewährleistet.

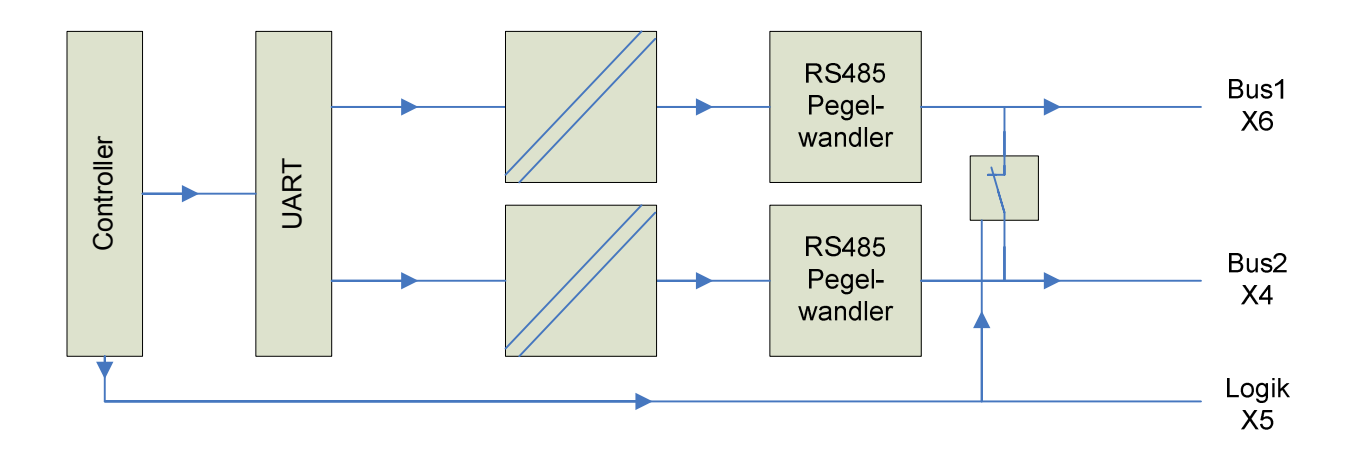

## **2.2 Repeaterfunktionalität**

Der Repeater teilt das Netzwerk auf, so dass jede Verbindung zwischen den Stellantrieben als separates Segment zu betrachten ist. Durch den Repeater wird das MODBUS Signal rekonditioniert und mit einer Verzögerung von 0,5 tBit weiter geleitet.

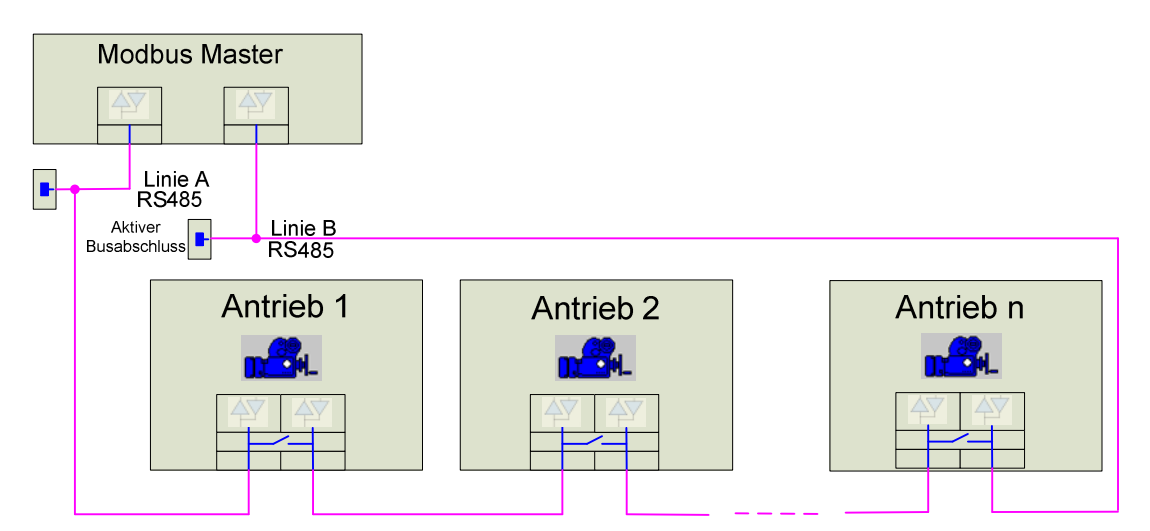

## **2.3 Übertragungstechnik / Physikalische Schicht**

Die Daten werden über eine RS485 Schnittstelle mittels einer physikalischen Verbindung über eine verdrillte Zweidrahtleitung übertragen. Die Schnittstelle unterstützt Übertragungsraten bis zu 115200 Baud.

Der Buszugriff erfolgt im Master Slave Verfahren, wobei immer nur ein Master (Mono-Master) gleichzeitig aktiv sein kann. Der Master arbeitet im Polling Verfahren mit einem Frage/Antwort Zyklus.

In einem Master System sind theoretisch bis zu 247 Teilnehmer adressierbar.

Als Übertragungsverfahren kommt MODBUS RTU zum Einsatz.

## **2.4 Schutzfunktionen / Datensicherung**

Als Schutzmechanismen gegen Datenverfälschung sieht MODBUS RTU eine Parity Überprüfung für jedes Telegrammbyte und eine 16bit Prüfsumme für jedes MODBUS Telegramm vor.

Zusätzlich überwacht ein Watchdog im Slave die korrekte Verbindung zum Master. Das Verhalten des Antriebs im Fehlerfall, sowie die Ausfallzeit, sind parametrierbar.

Der Master sollte seinerseits die Antworttelegramme des Slaves überwachen und im Fehlerfall eine Meldung absetzen.

## **3 Elektrischer Anschluss**

## **3.1 Netzanschluss (Standard)**

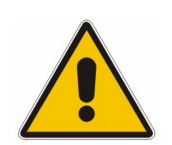

Arbeiten an elektrischen Anlagen und Elektro-Installationsarbeiten an Stellantrieben dürfen nur von einer Elektrofachkraft oder unterwiesenen Personen unter Anleitung und Aufsicht einer Elektrofachkraft – den elektrotechnischen Regeln entsprechend – vorgenommen werden.

Die Verdrahtung erfolgt gemäß dem dem Antrieb beiliegenden Anschlussplan. Der Leitungsschutz für die interne Verdrahtung des Antriebs muss bauseitig erfolgen. Die Auslegungswerte sind dem Anschlussplan oder dem Typenschild zu entnehmen.

Besondere Sorgfalt gilt dem korrekten PE-Anschluss (siehe Anschlussplan). Elektrischer Schutz ist erst nach Verschluss aller Deckel gegeben.

## **3.2 Busanschluss (Standard)**

Die Verdrahtung erfolgt gemäß dem dem Antrieb beiliegenden Anschlussplan. Die Lage der Anschlussklemmen ist auf dem folgenden Bild gekennzeichnet.

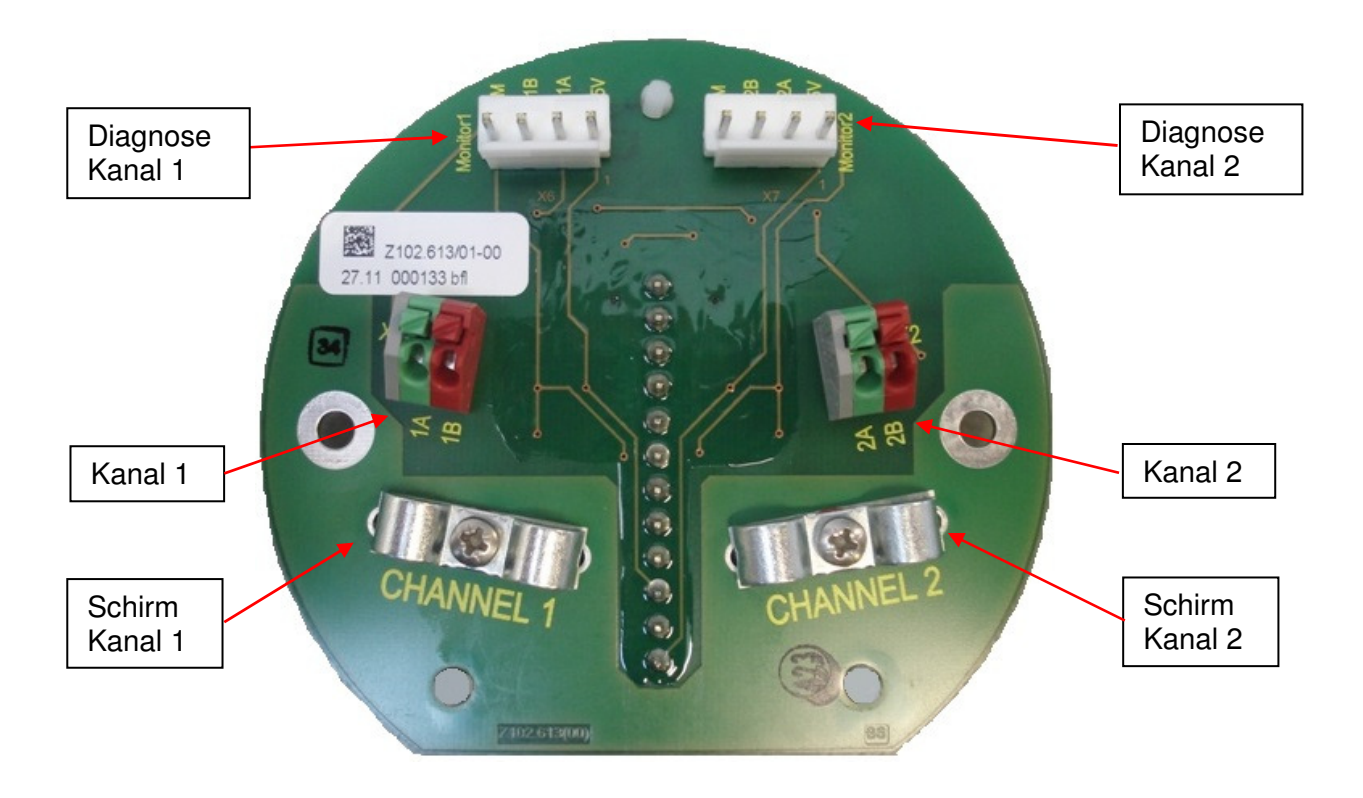

#### **Anschlussdaten:**

Abisolierlänge: 9 mm Leitereinführung zur Platinenebene: 45° Anschlusstechnik: Phoenix Contact PTSA 1,5/ 2-3,5-Z Querschnitt (eindrähtig): 0,5 bis 1,5 mm² Querschnitt (mehrdrähtig): 0,5 bis 1,5 mm²

Querschnitt (mehrdrähtig): 0,5 bis 1 mm² (mit Aderendhülse ohne Kunststoffkragen)

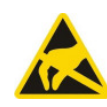

Bei der Handhabung der Busanschlussplatine sind ESD Schutzmaßnahmen zu beachten. Insbesondere hat eine ausreichende Personenerdung zur etwaigen Entladung zu erfolgen.

Wenn die Busanschlussplatine aus dem Gehäuse entnommen wird, darf eine Ablage oder ein Transport ebenfalls nur ESD gerecht erfolgen.

## **3.3 Schirmanschluss**

Die Zugentlastungs-Klemmschellen der Busleitungen können zum Auflegen der Kabelschirmungen dienen, anstelle der bevorzugten Verwendung von EMV-Verschraubungen.

## **3.4 Busabschluss**

RS485 Segmente müssen am Anfang und Ende mit Abschlusswiderständen versehen werden, um die Bussignale zu konditionieren und Reflektionen zu vermeiden. Die Abschlusswiderstände werden, je nach Bedarf, durch die ringredundante Baugruppe selbstständig ab- oder zugeschaltet. Aus diesem Grund ist ein zusätzlicher manueller Schalter für die Abschlusswiderstände überflüssig.

### **3.5 Blitzschutz (optional)**

Die Busanschlussplatine kann optional mit Blitzschutzelementen für den Schutz der Feldbusanschaltung bestückt sein.

## **3.6 Buskabel**

Es sollten nur Buskabel verwendet werden, die der Kabelspezifikation für RS-485 (MODBUS RTU) entsprechen: 1

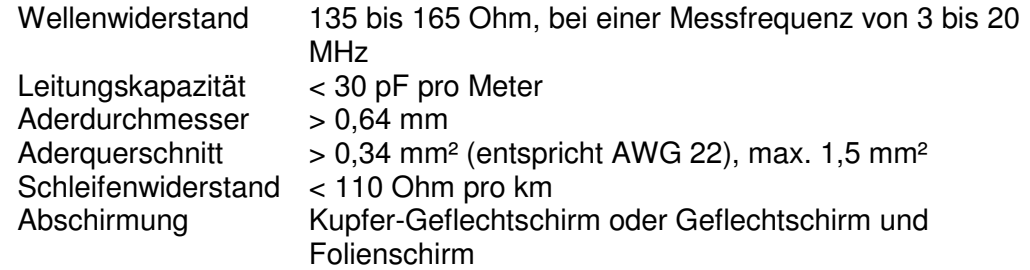

Das Buskabel sollte in einem Abstand von mindestens 20 cm zu anderen Leitungen verlegt werden. Es sollte in einem getrennten, leitfähigen und geerdeten Leitungsschacht verlegt werden. Es ist darauf zu achten, dass es keine Potentialunterschiede zwischen den einzelnen Geräten am MODBUS gibt.

Es gibt für RS-485 keine fest vorgeschriebene Farbcodierung. Gebräuchlich ist:  $P/B \rightarrow b$ raun und N/A  $\rightarrow$  weiß.

Die maximalen Leitungs- und Stichleitungslängen in Abhängigkeit der Baudrate ergeben sich mit o.g. Kabelspezifikationen wie folgt:

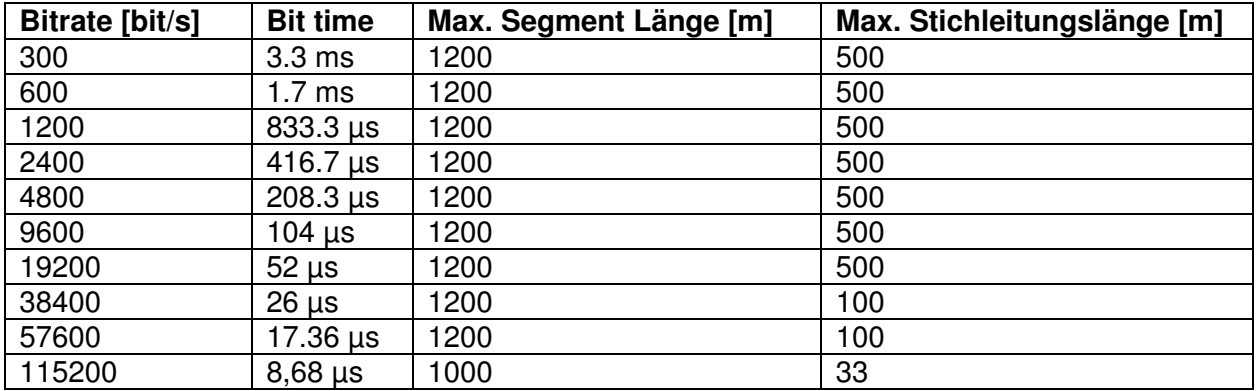

 $\overline{a}$ 

<sup>&</sup>lt;sup>1</sup> Siehe Literaturhinweise: "Modbus over Serial Line"

# **4 Jumper / LED's auf der Schnittstellenplatine**

# **4.1 Lage der Komponenten auf der Platine**

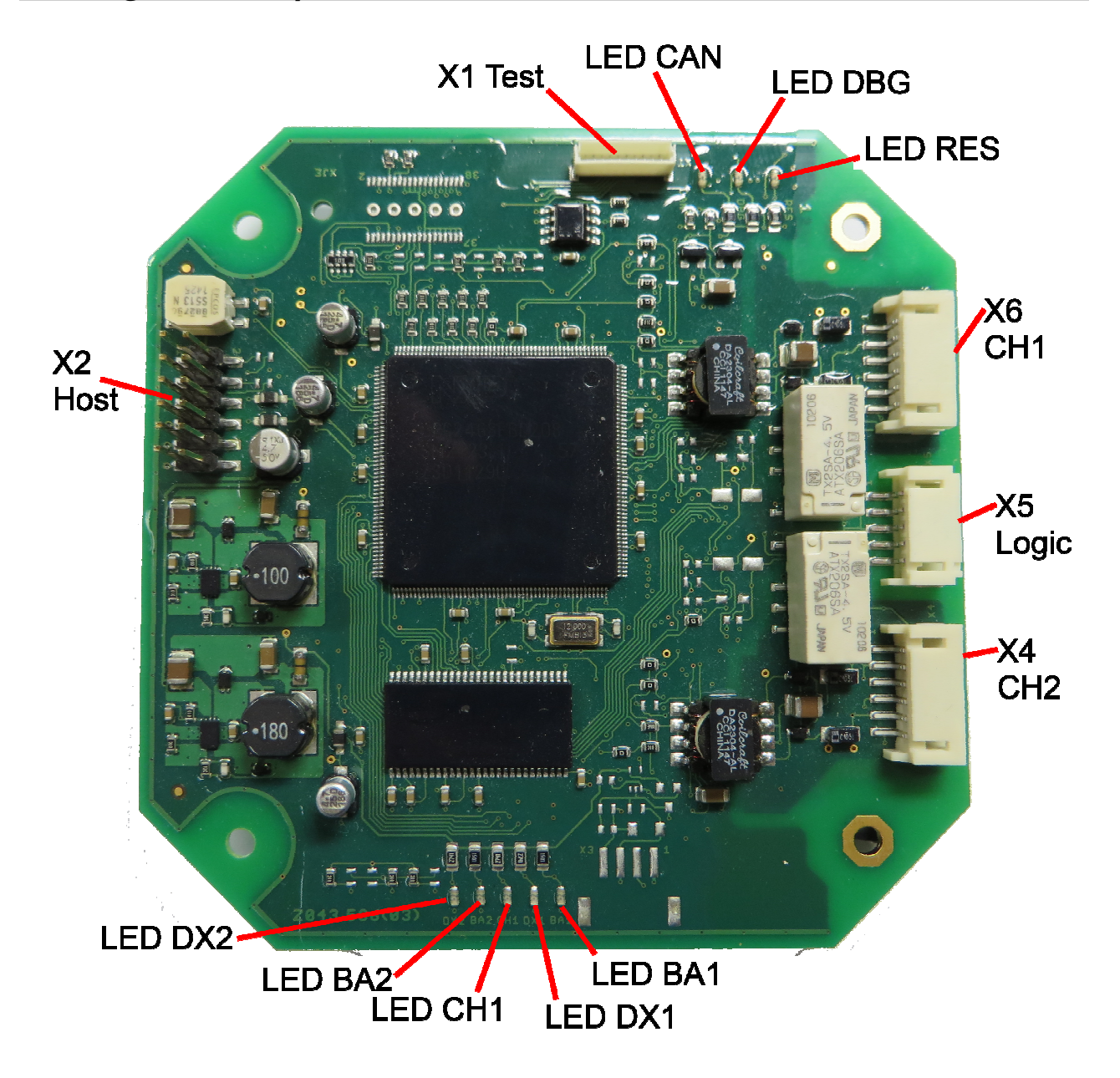

## **4.2 Steckverbinder**

Die Schnittstellenkarte verfügt über mehrere Steckverbinder. Die Funktion der Steckverbinder ist wie folgt:

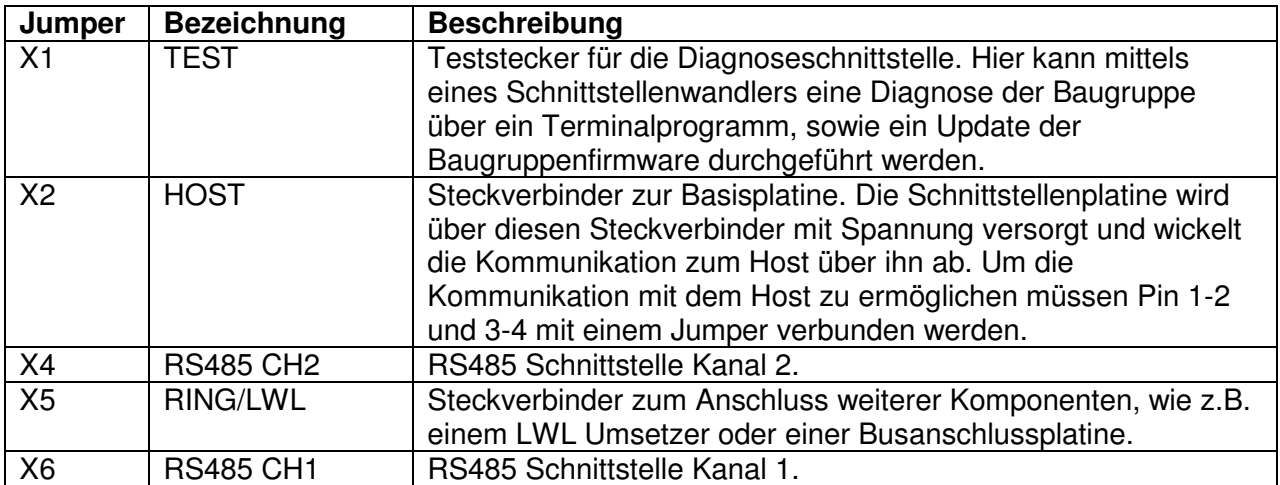

## **4.3 Diagnose LED's**

#### **4.3.1 RES**

Diese LED signalisiert den Zustand der RESET Leitung des Controllers. Die LED muss ständig leuchten, um eine korrekte Programmausführung zu ermöglichen.

## **4.3.2 LED DBG**

Die Leuchtdiode signalisiert die korrekte Programmausführung mit einem Blinktakt von 1Hz. Blinkt diese nicht, so wird das Anwenderprogramm nicht abgearbeitet. Die Leiterplatte ist dann entweder defekt, hat keine Firmware oder ist im Bootloader Modus zum Firmwaredownload.

### **4.3.3 LED CAN**

Über diese Leuchtdiode wird der Zustand der CAN Kommunikation zur Basisplatine angezeigt. Wenn eine korrekte Kommunikation stattfindet leuchtet diese LED ständig. Ist diese LED aus, ist die Kommunikation zur Basisplatine unterbrochen.

## **4.3.4 LED CH1**

Diese Leuchtdiode signalisiert den primären Kanal von welchem die Kommandos akzeptiert werden. Ist die LED an, so ist Kanal 1 der aktive. Ist die LED aus ist Kanal 2 der primäre Kanal.

#### **4.3.5 LED BA1+BA2**

Über diese LED's wird eine aktive MODBUS Kommunikation über den jeweiligen Kanal signalisiert. Ist die LED an, so werden gültige Modbus Telegramme mit korrekter Prüfsumme auf dem jeweiligen Kanal empfangen. (Gültige Baudrate und richtiges Framing)

### **4.3.6 LED DX1+DX2**

Diese LED signalisiert gültige Modbus Telegramme an die eigene Adresse. Ist diese LED an, so werden auf dem jeweiligen Kanal gültige Modbus Telegramme an die eigene Adresse empfangen. (Datenaustausch)

### **4.4 Diagnose über LCD-Display am Antrieb**

Parallel zu der Anzeige über die LED's erfolgt die Zustandsanzeige der MODBUS Kommunikation über das Display des i-matic Antriebs. Bei der ringredundanten Variante der MODBUS Schnittstelle werden jeweils zwei Symbole angezeigt, wobei das obere Symbol den Zustand des Kanals 1 und das untere den des Kanals 2 symbolisiert. Der aktive Kanal (Kanal dessen Steuersignale für die Antriebssteuerung verwendet werden) wird invertiert (helles Symbol auf dunklem Hintergrund) dargestellt.

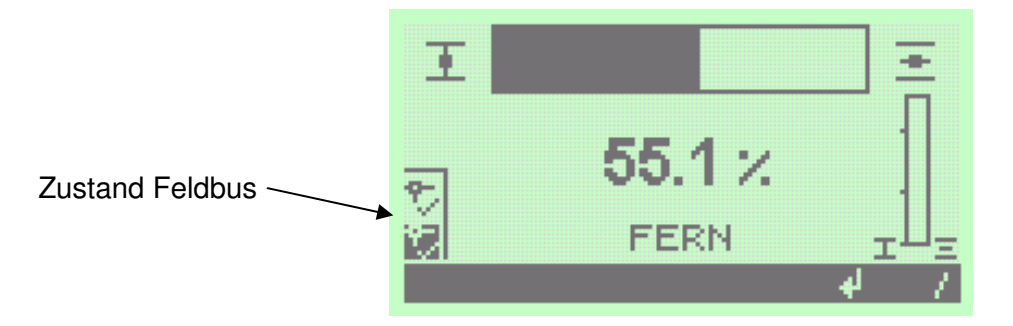

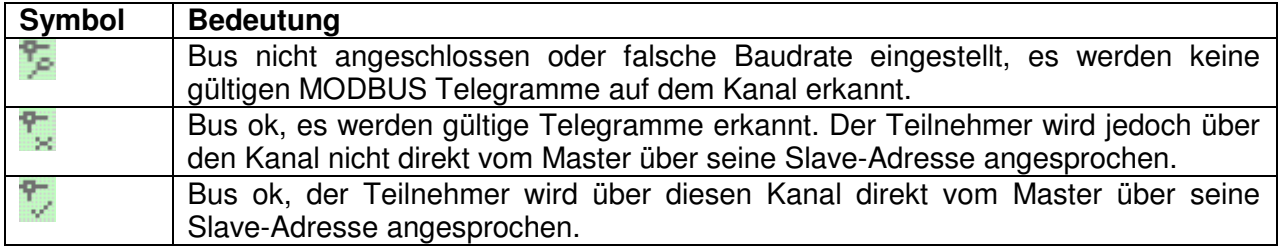

## **5 Kommunikationsspezifische Parameter MODBUS RTU**

Jeder Teilnehmer am Bus wird über seine Busadresse (Feldgeräte-Adresse) angesprochen. Pro Bus darf diese nur einmal vorhanden sein. Im Auslieferzustand ist bei allen Geräten, sofern über die kundenspezifische Parametrierung nicht anders bestellt, die Busadresse 247 (Default-Adresse) eingestellt.

## **5.1 Kommunikationsparameter MODBUS RTU**

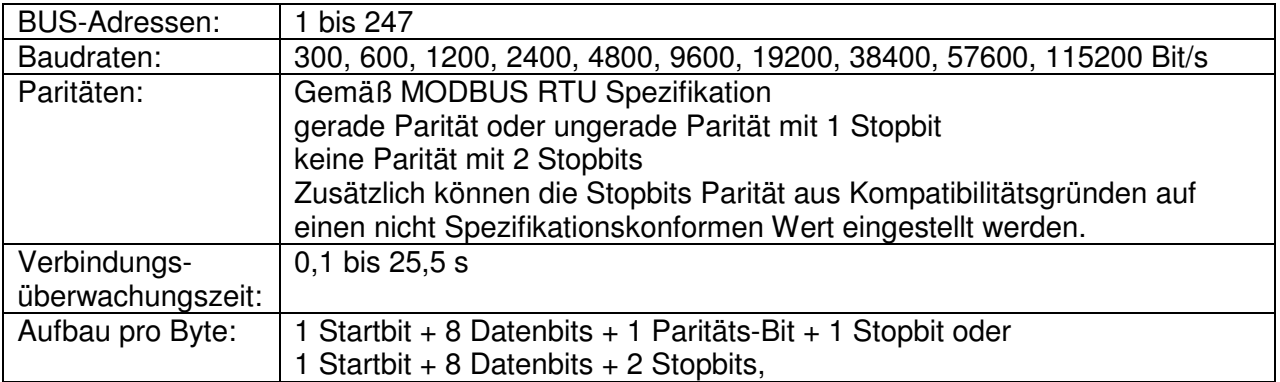

Die Kommunikationsparameter sind "non-intrusive" über die Ortssteuerstelle oder per Parametriersoftware einstellbar und werden spannungsausfallsicher im EERPOM hinterlegt. MODBUS hat keine automatische Anpassung der Kommunikationsparameter. Die Einstellung der einzelnen Kommunikationsparameter im Feldgerät muss mit den Kommunikationsparametern der Leittechnik/Steuerung (Master) übereinstimmen.

Die Kommunikationsparameter werden auch für die Rekonditionierung der Signale durch den Repeater verwendet. Somit ist eine korrekte Repeaterfunktionalität bei falscher Einstellung der Kommunikationsparameter ebenfalls nicht gegeben.

Defaultwerte:

Adresse 247, 38400 Bit/s, keine Parität, 2 Stopbits, Verbindungsüberwachungszeit 5s.

### **5.1.1 Einstellen der Parameter über die Ortsteuerstelle**

Die MODBUS spezifischen Parameter können über die Ortssteuerstelle unter dem Menüpfad

Menü -> Parameter -> Leittechnik -> Zusatzkarte -> MODBUS

eingestellt werden.

Nähere Informationen über die Bedienung der Ortssteuerstelle können der i-matic Bedienungsanleitung entnommen werden.

## **5.1.1.1 Primäre Slave Adresse**

Beschreibung Dieser Parameter legt fest unter welcher Adresse der primäre Kanal der Modbus Karte zu erreichen ist.

Wertebereich 1..247

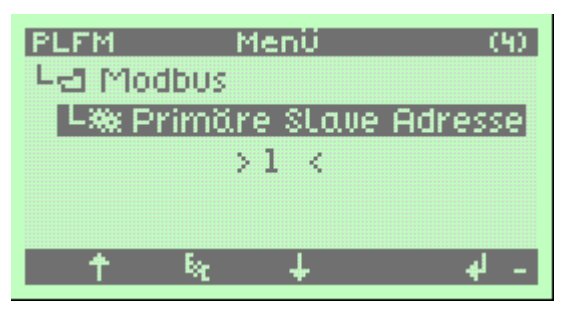

Anmerkungen Der Wert 247 ist für neue Geräte reserviert und sollte in einer Produktivumgebung nicht verwendet werden.

## **5.1.1.2 Sekundäre Slave Adresse**

Beschreibung Dieser Parameter legt fest unter welcher Adresse der sekundäre Kanal der Modbus Karte zu erreichen ist.

Wertebereich 1.247

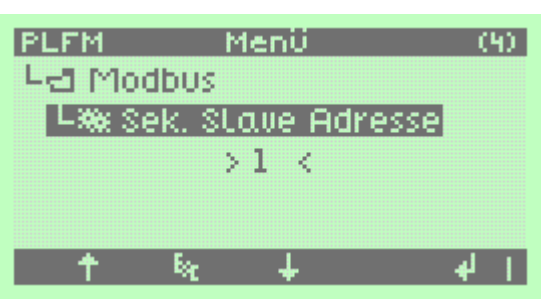

Anmerkungen Der Wert 247 ist für neue Geräte reserviert und sollte in einer Produktivumgebung nicht verwendet werden. Die sekundäre Adresse wird nur in Verbindung mit der Master/Slave Redundanz Variante für den zweiten Kanal der Baugruppe verwendet.

## **5.1.1.3 Automatische Konfiguration**

Beschreibung Dieser Parameter legt fest, ob die automatische Buskonfiguration aktiviert ist. Mittels der automatischen Buskonfiguration werden die Baudrate und die Busadresse automatisch eingestellt.

Wertebereich Deaktiviert / Aktiviert

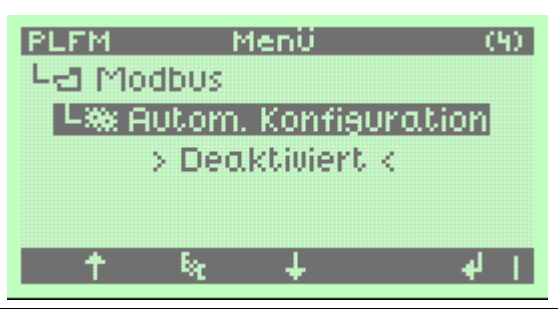

- Anmerkungen Die automatische Buskonfiguration funktioniert nur in Zusammenhang mit der Ringredundanten Variante der Baugruppe. Bei allen anderen Varianten wird dieser Parameter ignoriert. Ist die automatische Buskonfiguration aktiviert, so sind die folgenden Parameter wirkungslos.
	- Primäre / Sekundäre Slave Adresse
	- **Baudrate**
	- Parität
	- Stopbits

Eine automatische Buskonfiguration funktioniert nur mit einem Frameaufbau von 11bit / Even Parity und 1 Stopbit.

Die einmal erkannten Kommunikationsparameter werden im Speicher der Baugruppe abgelegt und nach einem Neustart verwendet.

Die ermittelte Baudrate und eingestellte Adresse kann unter Istwerte/Diagnose abgelesen werden.

## **5.1.1.4 Automatische Konfiguration rücksetzen**

Beschreibung Löscht die ermittelten Kommunikationsparameter uns startet die automatische Erkennung neu.

Wertebereich Nein / Ja

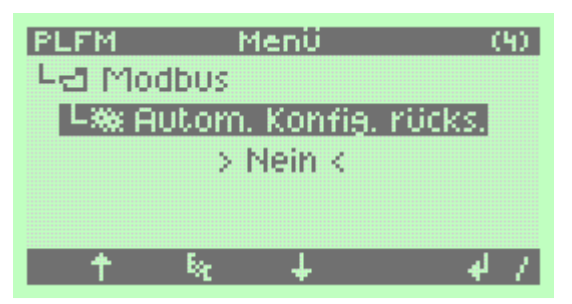

Anmerkungen Um die erkannte Konfiguration zurück zu setzen und die Erkennung neu zu starten muss der Parameter auf den Eintrag Ja gestellt werden. Wenn das Programm das Rücksetzen erkannt hat und den Befehl übernommen hat kehrt die Anzeige auf den Wert Nein zurück.

## **5.1.1.5 Baudrate**

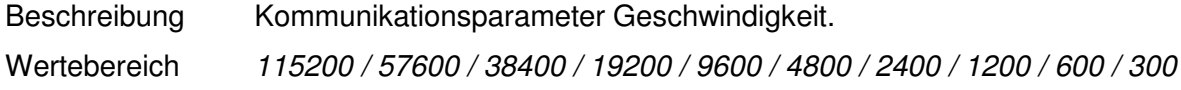

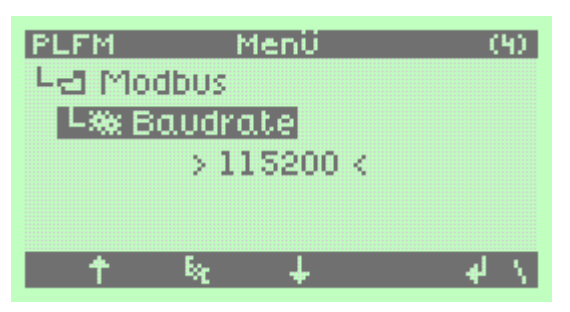

Anmerkungen Dieser Parameter wird ignoriert wenn die ringredundante Variante ausgewählt ist und die automatische Konfiguration aktiviert ist.

## **5.1.1.6 Parität**

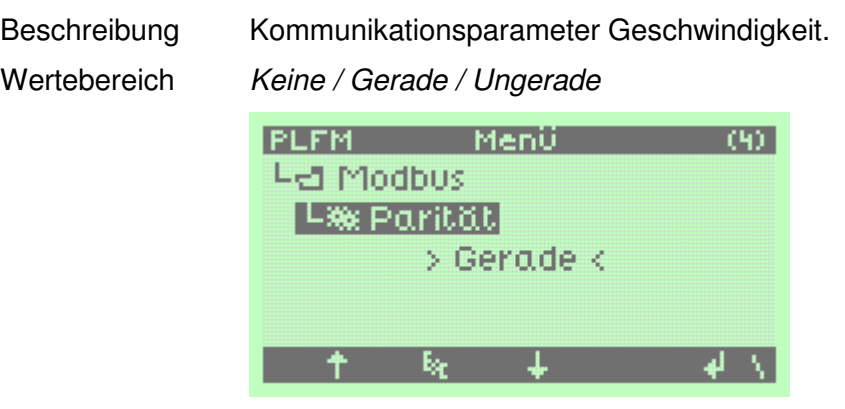

Anmerkungen Dieser Parameter wird ignoriert wenn die ringredundante Variante ausgewählt ist und die automatische Konfiguration aktiviert ist.

## **5.1.1.7 Stopbits**

Beschreibung Kommunikationsparameter Stopbits.

Wertebereich 1..2

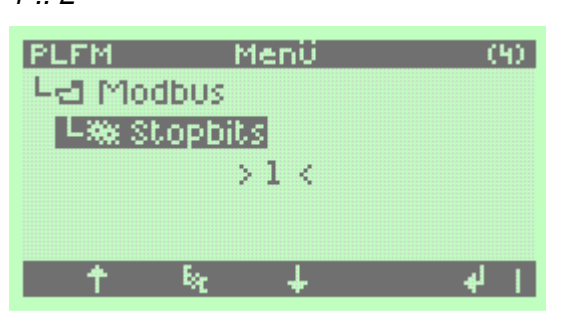

Anmerkungen Dieser Parameter wird ignoriert wenn die ringredundante Variante ausgewählt ist und die automatische Konfiguration aktiviert ist.

## **5.1.1.8 Überwachungszeit**

Beschreibung Überwachungszeit zur Verbindungsüberwachung im 0.1s Raster. Nach Ablauf dieser Zeit führt der Stellantrieb die parametrierte Fail Safe Funktion aus.

Wertebereich 1..255 x 0.1s

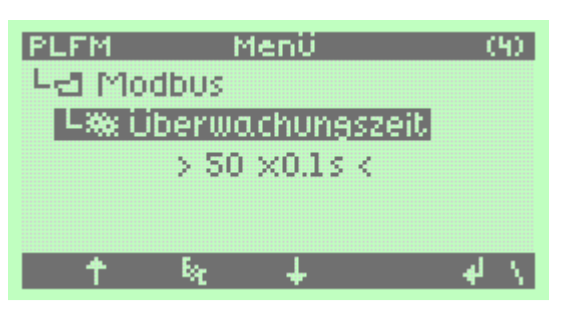

Anmerkungen

## **5.1.1.9 Redundanz**

Beschreibung Bestimmt das Verhalten der Baugruppe hinsichtlich verschiedener Redundanzkonzepte.

Wertebereich Ring / Linie Antw. akt. Kanal / Linie Antw. beide Kanäle / Master/Slave

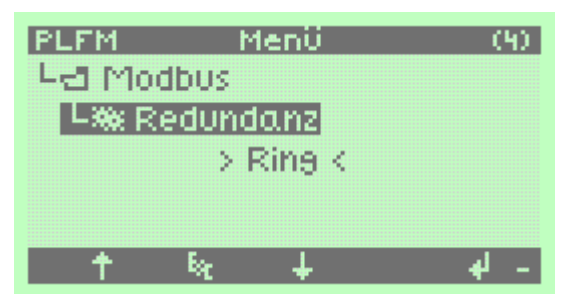

- Anmerkungen Loop: Die Baugruppe funktioniert wie ein Repeater zwischen den beiden Kanälen. Jede Verbindung zwischen den Teilnehmern kann wie eine Punkt zu Punkt Verbindung gesehen werden. Der Ring beginnt am Master vorbei an jedem Teilnehmer wieder zurück zum **Master** 
	- Linie Antw. akt. Kanal: Die Baugruppe kann über zwei unabhängige Kanäle mit der gleichen Adresse angesprochen werden. Die Antwort der Baugruppe wird nur auf dem Kanal ausgegeben auf dem die Anfrage empfangen wurde.
	- Linie Antw. beide. Kanal: Die Baugruppe kann über zwei unabhängige Kanäle mit der gleichen Adresse angesprochen werden. Die Antwort der Baugruppe wird auf beiden Kanälen ausgegeben.
	- Master/Slave: Die Baugruppe ist mit zwei unabhängigen Modbuskanälen ausgestattet. Die Adressen der Kanäle können unabhängig voneinander eingestellt werden.

## **5.1.2 Einstellen der Parameter über ein Parametriertool**

Analog zu der Einstellung über das Display kann das Verändern der Parameter über das Parametriertool i-matic Explorer erfolgen.

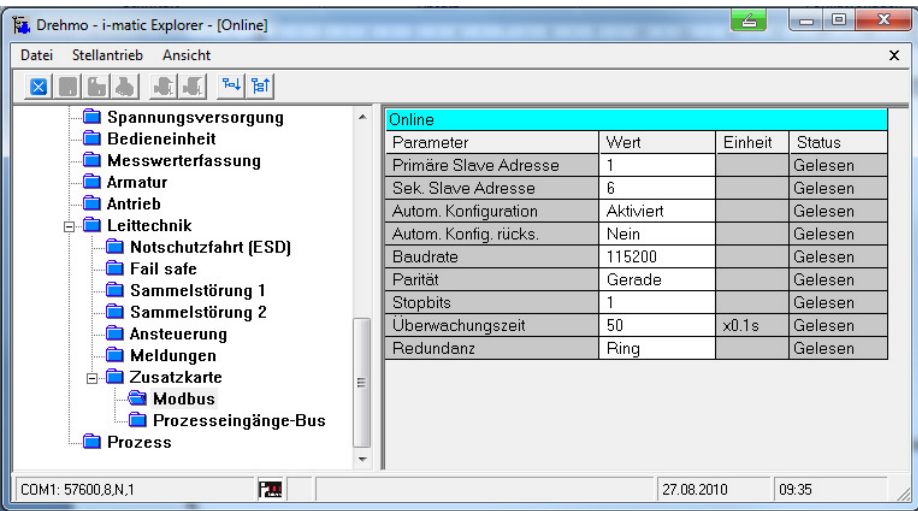

## **6 MODBUS**

Zur Inbetriebnahme eines MODBUS Slaves ist üblicherweise keine spezielle Konfiguration des Masters mit Hilfe einer Konfigurationsdatei erforderlich. Der MODBUS RTU Datenaustausch basiert auf einem einfachen Protokoll, dass die Slaveadresse, einen Funktionscode mit Offsetadresse, die Nutzdaten und eine Prüfsumme enthält.

## **6.1 MODBUS Protokollebene**

### **6.1.1 Unterstützte Funktionscodes**

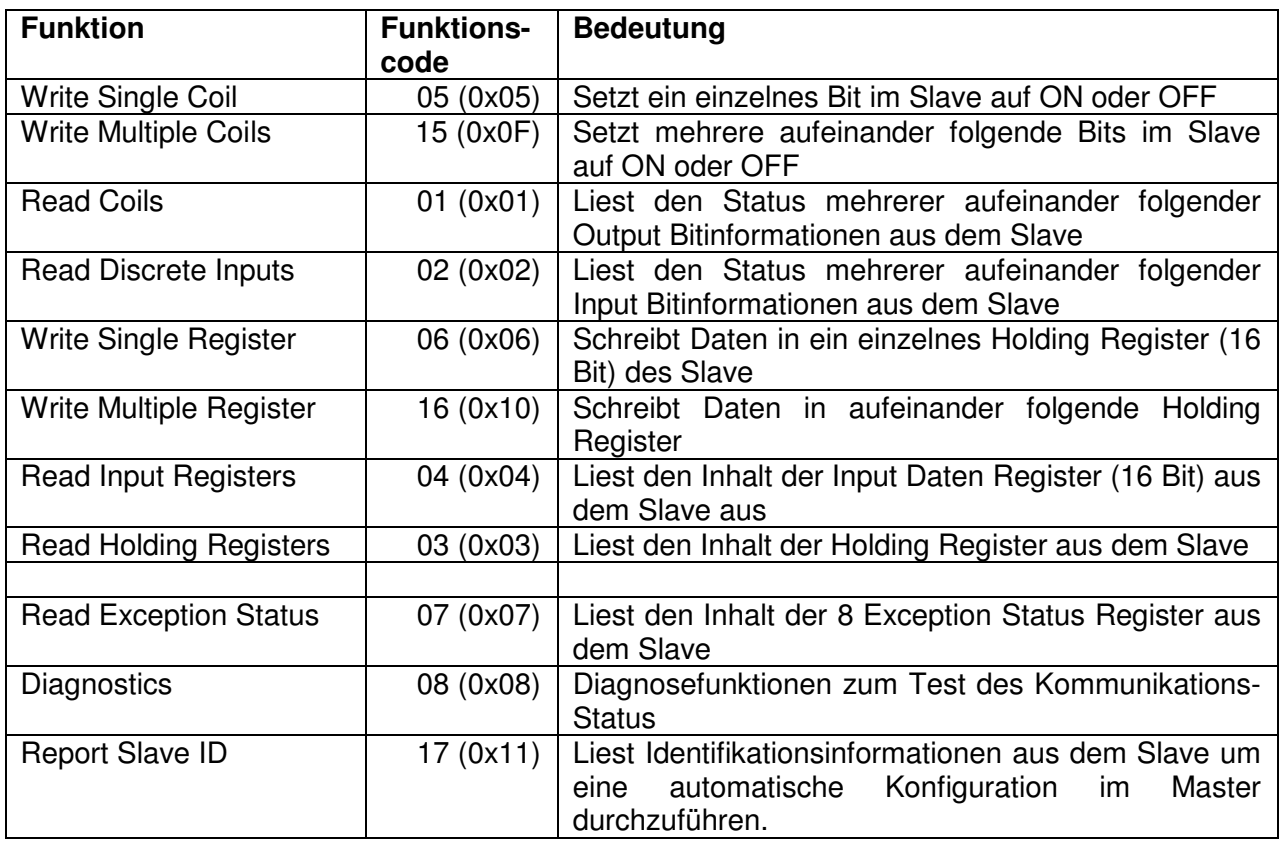

### **6.1.2 MODBUS addressing model**

Die MODBUS Spezifikation unterscheidet zwischen der MODBUS Data Modell Adresse und der MODBUS PDU Adresse, welche immer einen Offset von -1 zu der Data Modell Adresse hat. Alle in dieser Dokumentation angegebenen Adressen beziehen sich direkt auf die in der MODBUS PDU verwendeten Adresse. Dadurch kann es vorkommen, dass in manchen Leitsystemen ein Offset von 1 bei der Angabe der Adresse abgezogen werden muss um auf die gewünschten Daten zuzugreifen. Der folgende Auszug aus dem MODBUS Standard verdeutlicht dies:

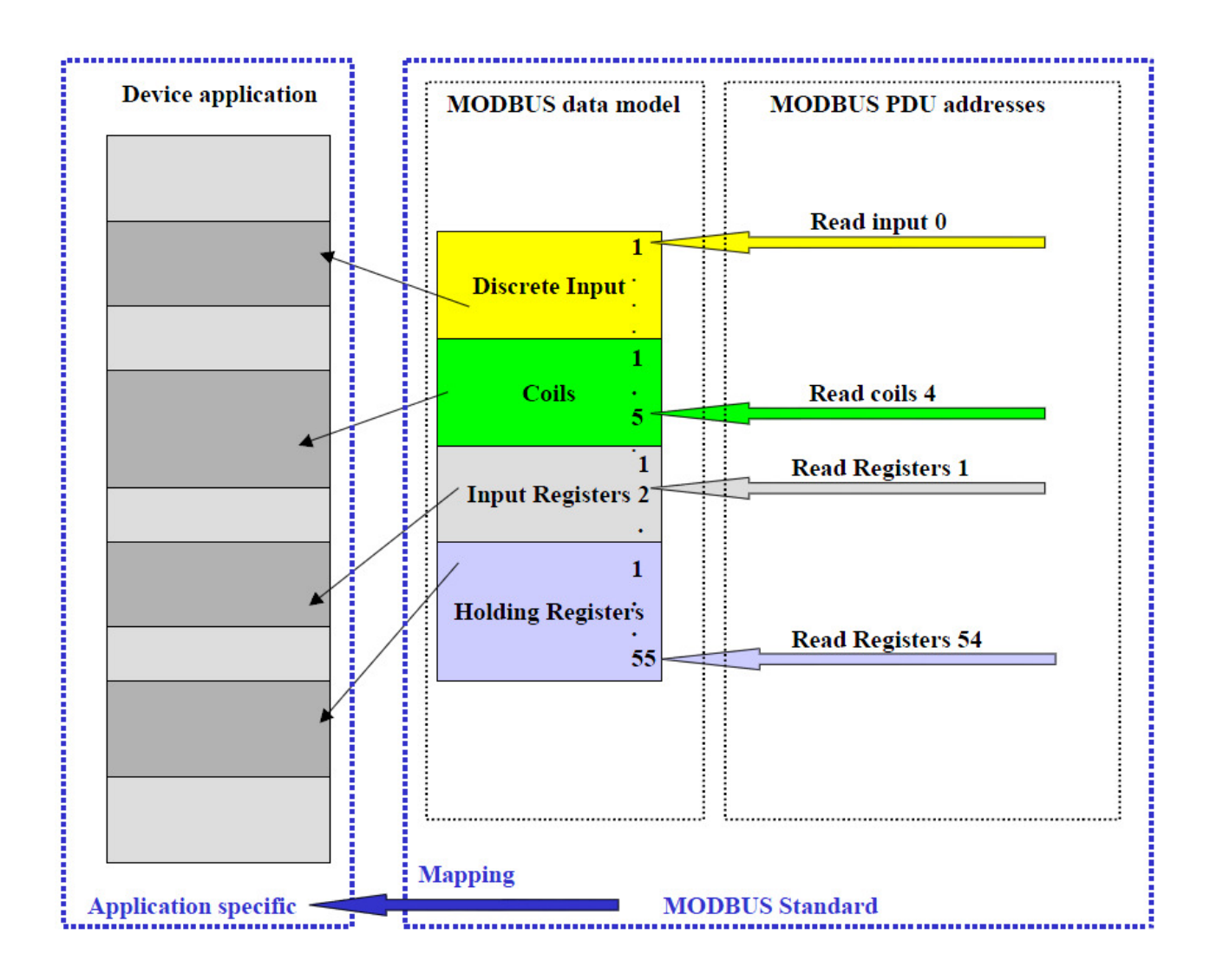

## **6.1.3 Zulässige Offsetadressen / Subfunctionscodes**

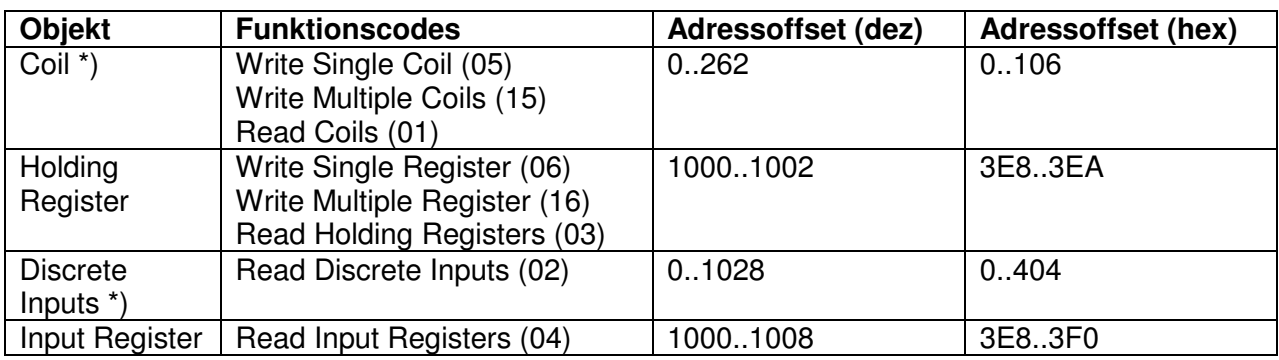

\*) Für späteren Gebrauch. Zurzeit ohne Funktion.

#### **08 (0x08) Diagnostic**

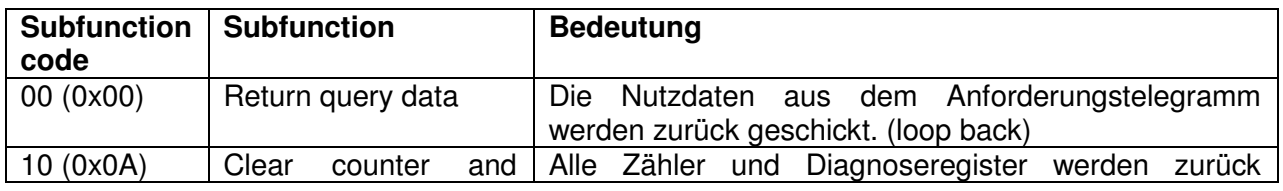

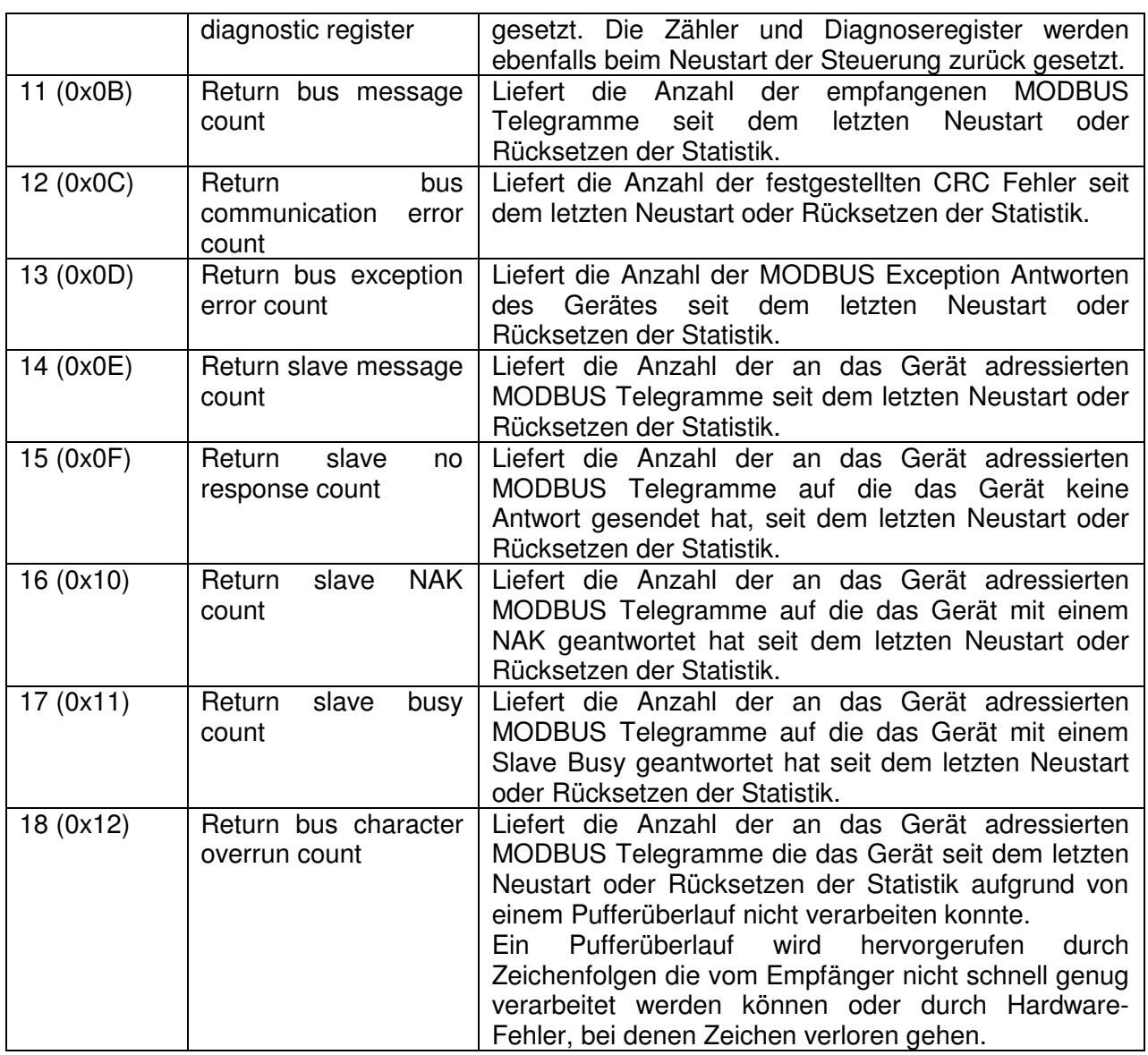

# **6.2 Zyklische Nutzdaten**

## **6.2.1 Input Register**

### **Eingangsdaten (Daten vom Antrieb zum Master)**

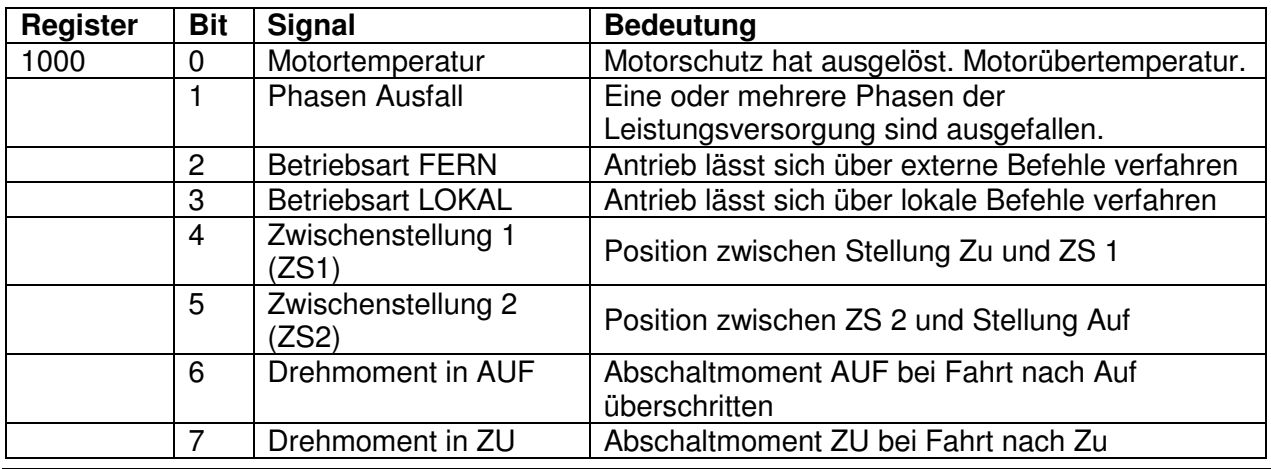

| Register | <b>Bit</b>      | <b>Signal</b>           | <b>Bedeutung</b>                                                  |
|----------|-----------------|-------------------------|-------------------------------------------------------------------|
|          |                 |                         | überschritten                                                     |
|          | 8               | Antrieb in Endlage AUF  | Endlagenmeldung AUF gemäß Parametrierung                          |
|          | 9               | Antrieb in Endlage ZU   | Endlagenmeldung ZU gemäß Parametrierung                           |
|          | 10              | Reserve                 |                                                                   |
|          | 11              | nicht Betriebsbereit    | Sammelmeldung - beinhaltet eine Oder-                             |
|          |                 | <b>FERN</b>             | Verknüpfung der folgenden Signale:                                |
|          |                 |                         | Nicht Fern; Phasen Ausfall; Motortemperatur;                      |
|          |                 |                         | Hardwarefehler; Kombisensorfehler;                                |
|          |                 |                         | Systemtestfehler                                                  |
|          | 12              | Antrieb fährt AUF       | Fahrmeldung in Richtung AUF                                       |
|          | 13              | Antrieb fährt ZU        | Fahrmeldung in Richtung ZU                                        |
|          | 14<br>15        | Sammelstörung 2         | Sammelstörmeldung 2 gemäß Parametrierung                          |
|          |                 | Sammelstörung 1         | Sammelstörmeldung 1 gemäß Parametrierung                          |
| 1001     |                 | Istposition             | Stellungsrückmeldung                                              |
|          |                 |                         | $(ZU = 0$ Dez / AUF = 1000 Dez) <sup>1</sup>                      |
|          |                 |                         |                                                                   |
| 1002     | $0 - 1$         | Reserve                 |                                                                   |
|          | $\overline{c}$  | <b>Betriebsart FERN</b> | Antrieb lässt sich über externe Befehle verfahren                 |
|          | 3               | Reserve                 |                                                                   |
|          | $\overline{4}$  | Antrieb fährt           | Der Antrieb wird motorisch in Richtung AUF oder                   |
|          |                 |                         | ZU bewegt.                                                        |
|          | 5               | Handradbetätigung       | Der Antrieb wird über das Handrad bewegt                          |
|          | $\overline{6}$  | Fährt von FERN          | Der Antrieb wird motorisch in der Betriebsart                     |
|          |                 |                         | <b>FERN</b> bewegt                                                |
|          | $\overline{7}$  | Fährt LOKAL             | Der Antrieb wird motorisch in der Betriebsart                     |
|          |                 |                         | <b>LOKAL</b> bewegt                                               |
|          | 8               | Antrieb in Endlage ZU   | Endlagenmeldung ZU gemäß Parametrierung                           |
|          | 9               | Antrieb in Endlage AUF  | Endlagenmeldung AUF gemäß Parametrierung                          |
|          | 10              | <b>Betriebsart FERN</b> | Antrieb lässt sich über externe Befehle verfahren                 |
|          | $\overline{11}$ | Drehmoment in ZU        | Abschaltmoment ZU bei Fahrt nach Zu                               |
|          | 12              | Drehmoment in AUF       | überschritten<br>Abschaltmoment AUF bei Fahrt nach Auf            |
|          |                 |                         | überschritten                                                     |
|          | 13              | <b>Phasen Ausfall</b>   | Eine oder mehrere Phasen der                                      |
|          |                 |                         | Leistungsversorgung sind ausgefallen                              |
|          | 14              | nicht Betriebsbereit    | Sammelmeldung - beinhaltet eine Oder-                             |
|          |                 | <b>FERN</b>             | Verknüpfung der folgenden Signale:                                |
|          |                 |                         | Nicht Fern; Phasen Ausfall; Motortemperatur;                      |
|          |                 |                         | Hardwarefehler; Kombisensorfehler;                                |
|          |                 |                         | Systemtestfehler                                                  |
|          | 15              | Sammelstörung 1         | Sammelstörmeldung 1 gemäß Parametrierung                          |
|          |                 |                         |                                                                   |
| 1003     | $0 - 7$         | Reserve                 |                                                                   |
|          | 8               | Zwischenstellung 1      | Antrieb befindet sich in der parametrierten                       |
|          |                 |                         | Zwischenstellung 1                                                |
|          | 9               | Zwischenstellung 2      | Antrieb befindet sich in der parametrierten                       |
|          |                 |                         | Zwischenstellung 2                                                |
|          | 10              | Zwischenstellung 3      | Antrieb befindet sich in der parametrierten<br>Zwischenstellung 3 |
|          | 11              | Zwischenstellung 4      | Antrieb befindet sich in der parametrierten                       |
|          |                 |                         | Zwischenstellung 4                                                |
|          | 12              | Zwischenstellung 5      | Antrieb befindet sich in der parametrierten                       |
|          |                 |                         |                                                                   |

 1 Abhängig von der Parametrierung ist beim Überfahren der Positionsendlage ein Überlauf des Wertebereichs möglich

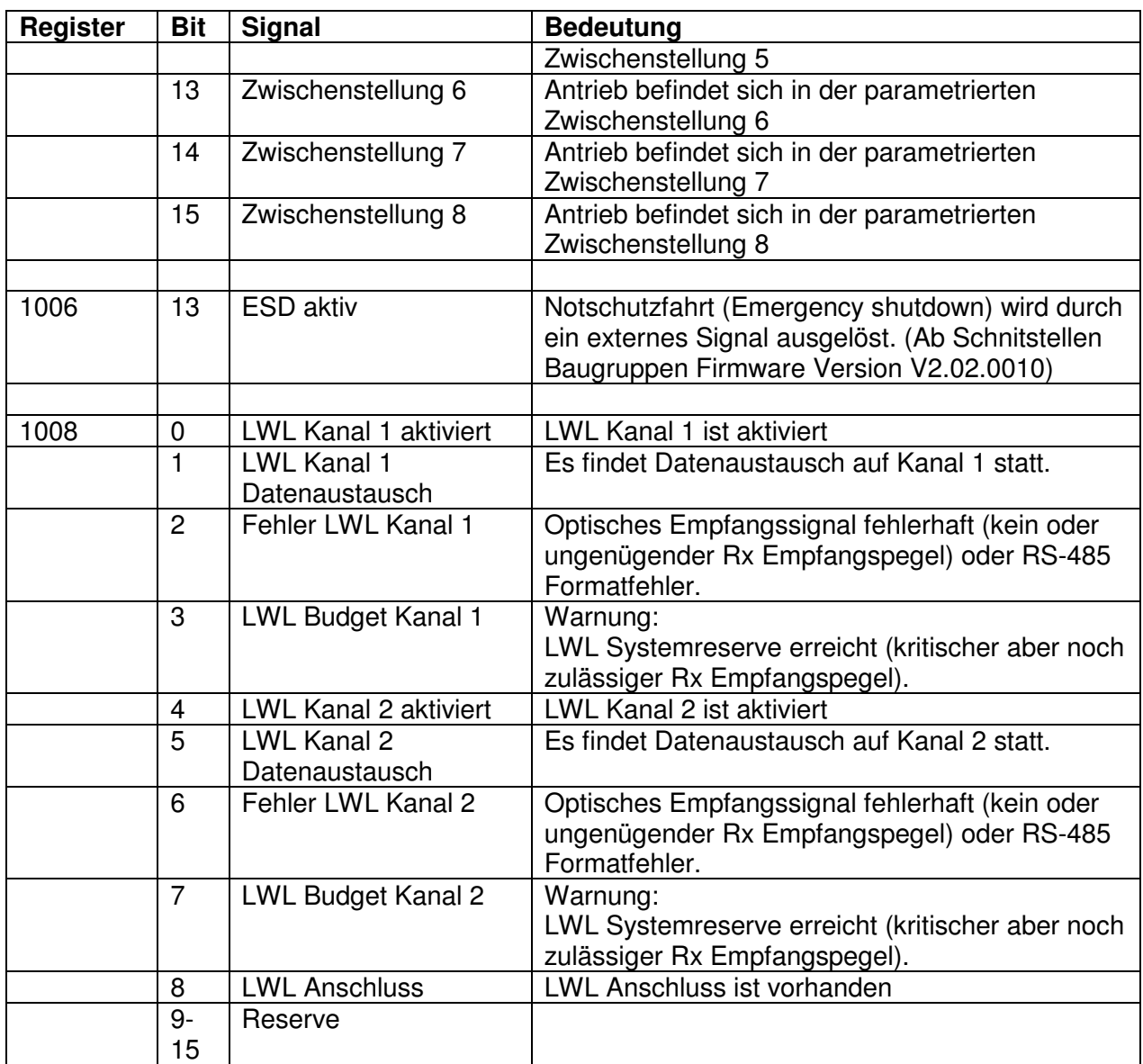

## **6.2.2 Output Register**

### **Ausgangsdaten (Daten vom Master zum Antrieb)**

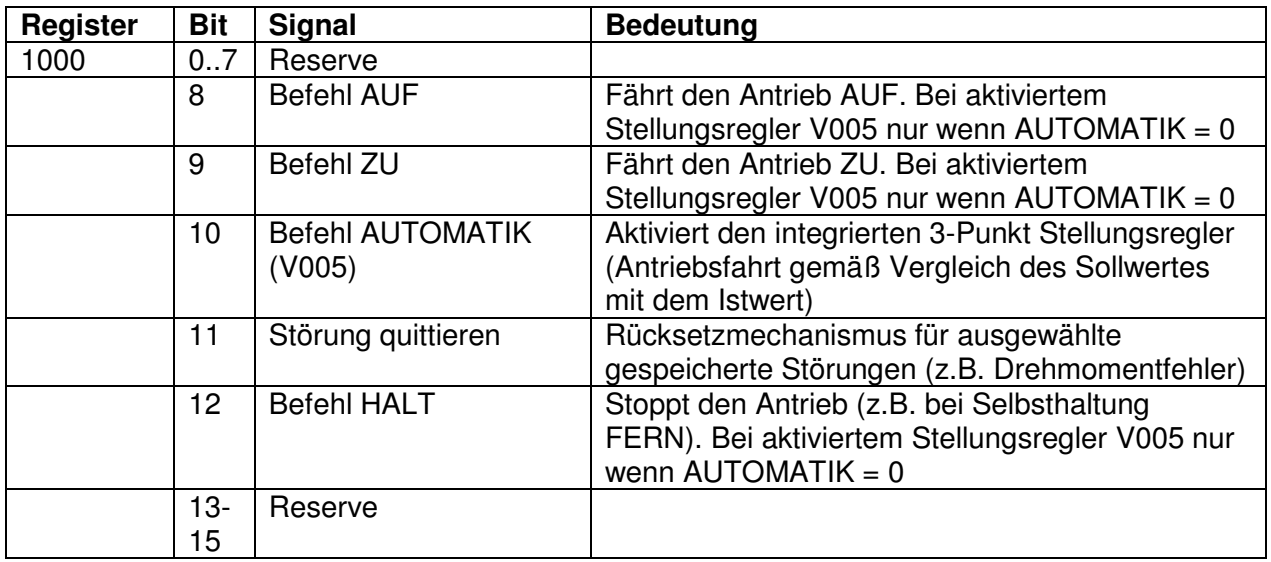

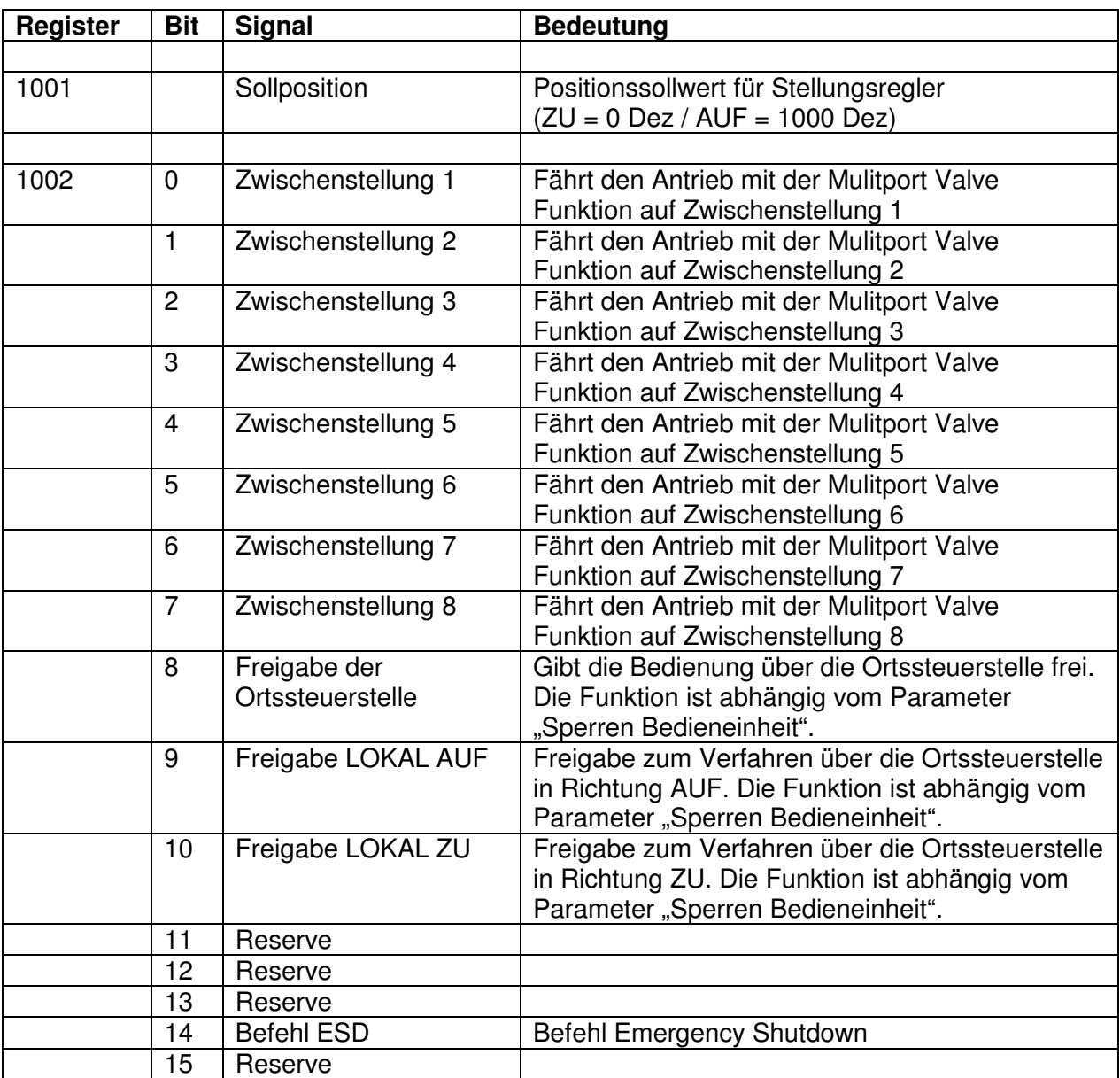

# **6.3 Spezielle Funktionscodes**

## **6.3.1 Read exception-Status (Function code 07)**

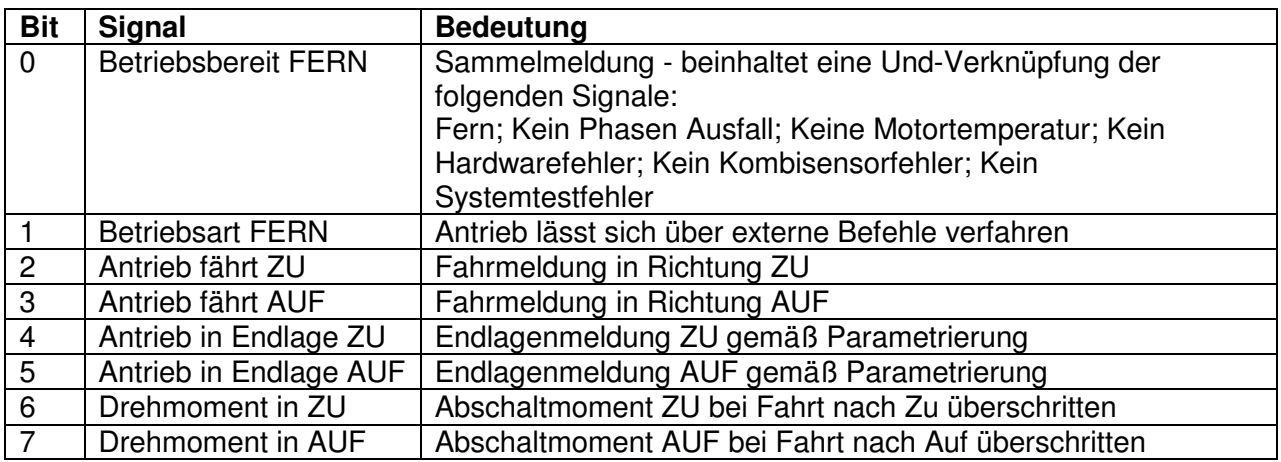

## **6.3.2 Report Slave ID (Function code 17)**

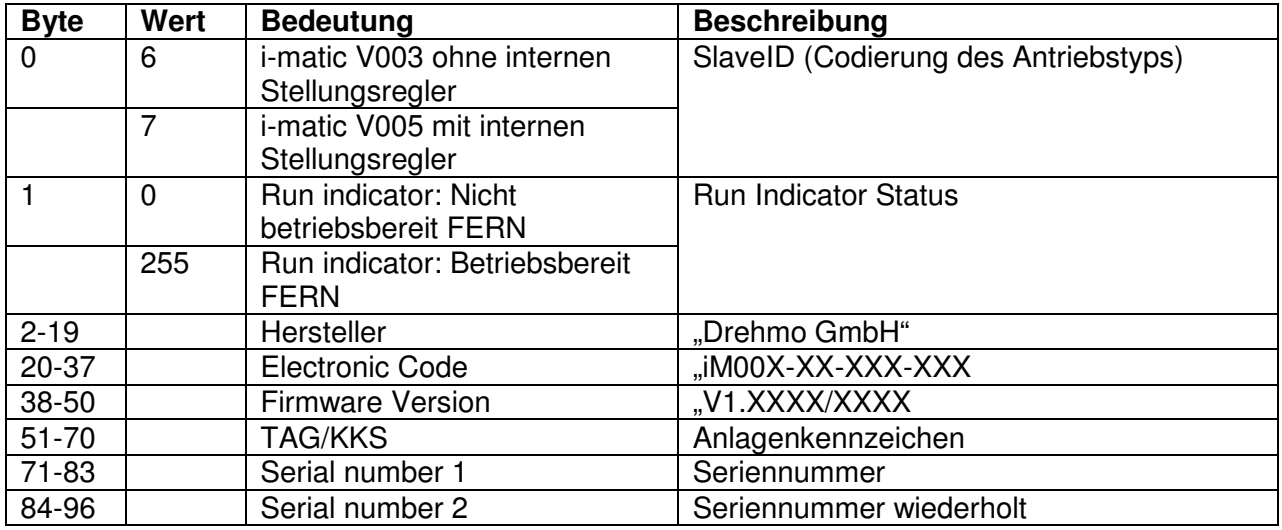

## **7 Systemfunktionen**

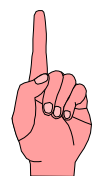

Die folgenden Kapitel beschreiben tiefer gehende Systemfunktionen. Aus diesem Grund sollten diese nur durch speziell geschultes Personal durchgeführt werden. Fehler oder Fehlfunktionen während der Operationen könnten zu schwerwiegenden Schäden oder zur Beschädigung der Baugruppen selber führen.

## **7.1 Firmwaredownload**

Die Schnittstellenplatine bietet die Möglichkeit, zur Systempflege oder zur Implementierung neuer Funktionen, die Firmware zu aktualisieren.

#### **7.1.1 Benötigtes Material**

- Pegelwandler RS232 TTL (TTL-Seite mit 3.3V Spannungspegel) oder
- Adapter USB auf Teststecker
- Adapterkabel Teststecker mit Reset-Taster
- 9-pol Sub-D Kabel zur Verbindung des Pegelwandlers mit einem COM-Port eines PC's
- PC mit Windows Betriebssystem
- Programmiersoftware i-matic Explorer oder FlashMagic Tool http://www.flashmagictool.com/
- HEX-File mit der neuen Firmware

Sollte der PC über keinen freien RS232 Com-Port verfügen wird zusätzlich ein Adapterkabel USB auf RS232 benötigt.

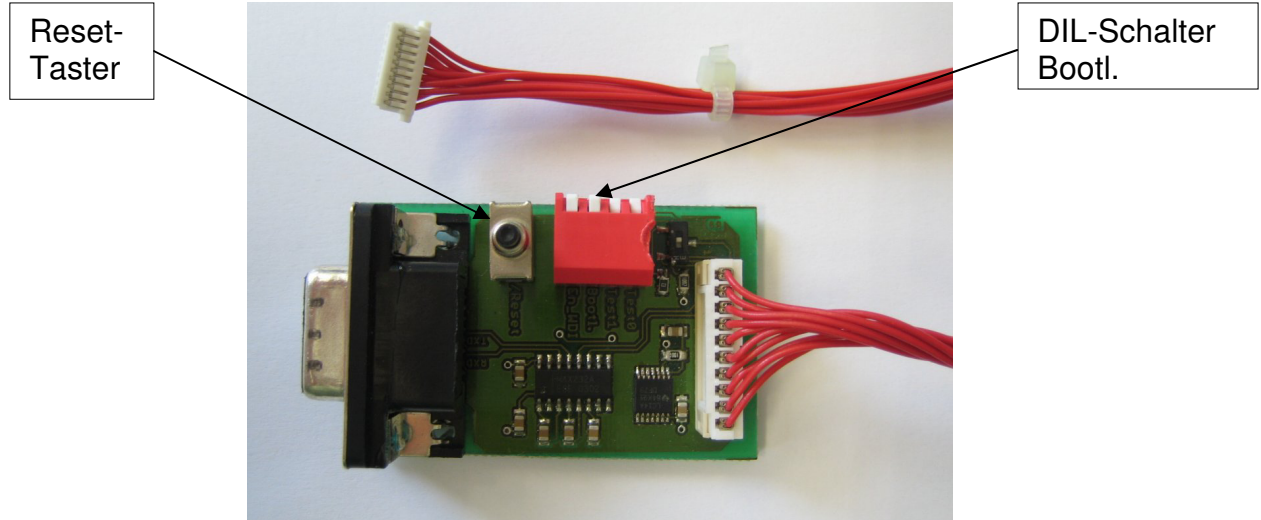

#### Pegelwandler RS 232-TTL

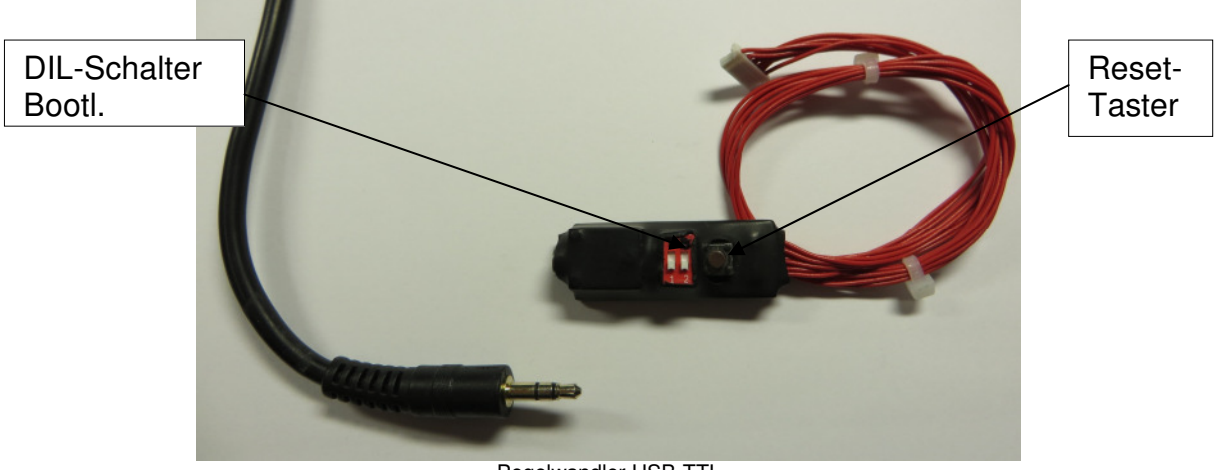

Pegelwandler USB-TTL

## **7.1.2 Durchführung des Firmwaredownloads**

- 1.) Antrieb spannungsfrei schalten, damit eventuelle Pegelunterschiede nicht zur Beschädigung der Elektronik führen.
- 2.) Verbindung zwischen PC und Schnittstellenkarte über den 10-poligen TEST-Stecker mit Hilfe des Pegel-Wandlers herstellen.
- 3.) DIL Schalter Bootl. in Stellung ON bringen (alle anderen Schalter des Pegelwandlers müssen auf OFF bleiben), um den Bootloader der Karte zu aktivieren.
- 4.) Spannung des Antriebs zuschalten.
- 5.) Firmware Download Tool auf dem PC starten.

#### **Verwendung des FlashMagic Tools**

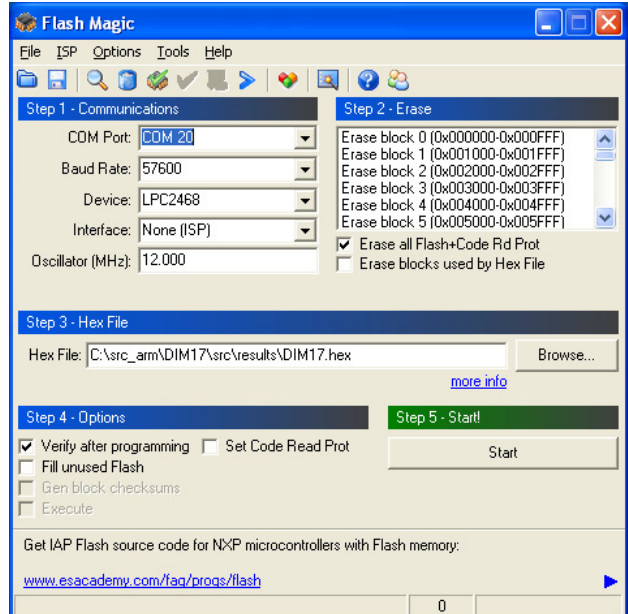

#### Step 1 - Communications

- 1.) Einstellen des am PC verwendeten Kommunikationsports, an dem der RS232/TTL Wandler angeschlossen ist.
- 2.) Wahl der Baudrate. Die Baudrate 115200 ist die höchste Einstellung. Diese kann jedoch nur unter idealen Bedingungen erreicht werden. Eine sichere Verbindung wird durch die

Auswahl von 57600 Baud erreicht. Bricht hier immer noch die Verbindung zwischendurch ab, so muss die Baudrate weiter reduziert werden.

- 3.) Auswahl des verwendeten Controllers. Auf der Schnittstellenplatine findet der LPC2468 von NXP Verwendung. Dieser muss ausgewählt werden.
- 4.) Interface auf None (ISP) stellen.
- 5.) Die Oszillatorfrequenz beträgt 12.000MHz und muss so eingestellt werden.

#### Step 2 – Erase

- 1.) Haken setzen bei Erase all Flash+Code Rd Prot
- 2.) Haken entfernen bei Erase Blocks used by Hex File

#### Step 3 – Hex File

1.) Hex File auswählen, welches die Binärdaten für den Firmware Download enthält.

#### Step 4 – Options

- 1.) Haken setzen bei Verify after programming
- 2.) Haken entfernen bei Set Code Read Prot und Fill unused Flash

#### Step 5 – Start!

- 1.) Den Reset-Taster am TEST Stecker betätigen und wieder loslassen und direkt im Anschluss den Start-Button der Benutzeroberfläche drücken.
- 2.) Der Firmware Download startet. Der Fortschritt wird in der Statusleiste angezeigt.
- 3.) Wenn der Download abgeschlossen ist, wird in der Statusleiste für kurze Zeit Finished angezeigt.
- 4.) Der Antrieb kann nun wieder spannungsfrei geschaltet und die Verbindungen zum PC dann entfernt werden.
- 5.) Den DIL Schalter Bootl. wieder in Stellung OFF bringen, damit der Pegelwandler wieder zur Diagnose eingesetzt werden kann.

#### **Verwendung des i-matic Explorers**

- 1.) Einstellen des am PC verwendeten Kommunikationsports an dem der RS232/TTL Wandler angeschlossen ist. Die Wahl des Kommunikationsports geschieht über den Menüpunkt Extras->Optionen. Im Optionsbaum muss der Eintrag Kommunikation->Anschluss ausgewählt werden.
- 2.) Wahl der Baudrate unter Firmware download -> Geschwindigkeit. Die Baudrate 115200 ist die höchste Einstellung. Diese kann jedoch nur unter idealen Bedingungen erreicht werden. Eine sichere Verbindung wird durch die Auswahl von 57600 Baud erreicht. Bricht hier immer noch die Verbindung zwischendurch ab, so muss die Baudrate weiter reduziert werden.
- 3.) Einstellung der Oszillatorfrequenz in kHz. Auf der Schnittstellenbaugruppe ist ein Oszillator mit 12000kHz installiert.
- 4.) Schließen des Optionsdialoges durch klicken auf den OK-Button.
- 5.) Auswahl der Funktion Firmware Download über den Menüpunkt Service -> Firmware download…
- 6.) Auswahl des zu verwendeten Modus für den Firmware download. Option Hardboot auswählen und einen Haken bei Flash löschen machen. Weiter Button klicken.

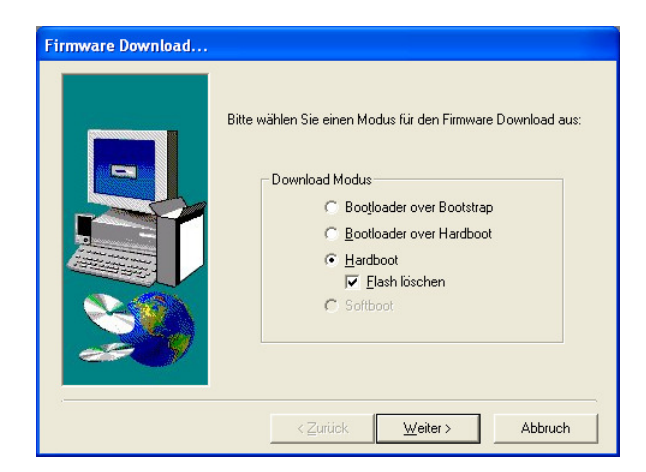

7.) Ziel für den Firmwaredownload im angezeigten Dialog auswählen. Option DIM17 auswählen und Weiter Button klicken.

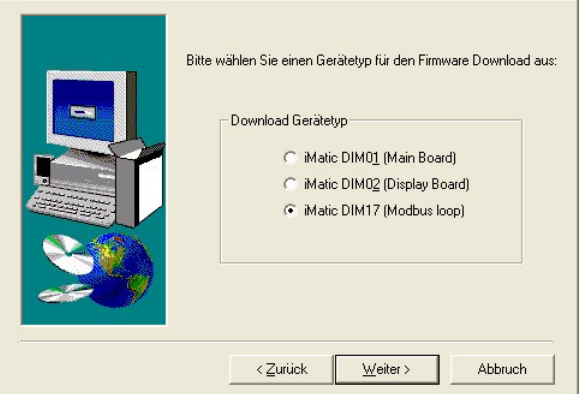

8.) Hex File auswählen, welches die Binärdaten für den Firmware Download enthält.

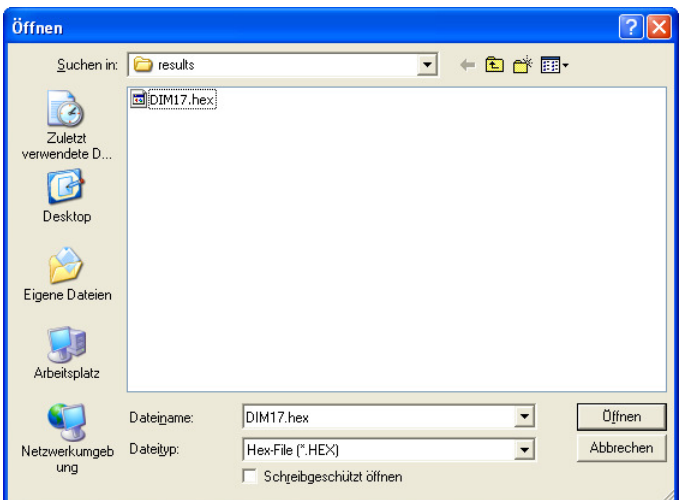

9.) Durch Klicken auf den Button Öffnen wird der Download gestartet.

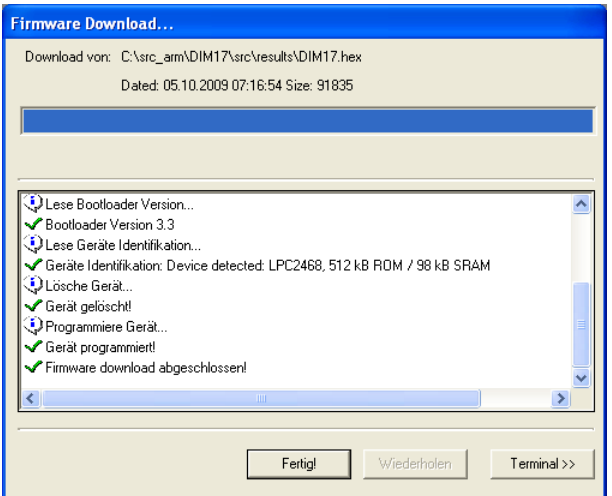

- 10.) Den Reset-Taster am TEST Stecker betätigen, solange der Schritt Synchronisiere angezeigt wird.
- 11.) Der Firmware Download startet. Der Fortschritt wird angezeigt.
- 12.) Wenn der Download abgeschlossen ist wird dies signalisiert.
- 13.) Den Antrieb spannungsfrei schalten und die Verbindungen zum PC entfernen.
- 14.) Den DIL Schalter Bootl. wieder in Stellung OFF bringen damit der Pegelwandler wieder zur Diagnose eingesetzt werden kann.

### **7.1.3 Firmwaredownload über IrDA Adapter**

Neben der hier beschriebenen Vorgehensweise besteht auch die Möglichkeit die Firmware ohne einen Eingriff in das Wegschaltergehäuse über den IrDA oder Bluetooth Adapter durchzuführen. (Abhängig von der Ausstattung des Stellantriebses)

Eine detaillierte Beschreibung der Vorgehensweise finden Sie in der entsprechenden Bedienungsanleitung zum i-matic Explorer.

# **8 Anhang**

## **8.1 Literaturhinweise**

- MODBUS over Serial Line, Specification & Implementation guide, V 1.0
- Modicon, MODBUS Protocol Reference Guide, Rev J, June 1996
- MODBUS Application Protocol Specification V1.1

Alle als PDF-Download von www.MODBUS.org erhältlich